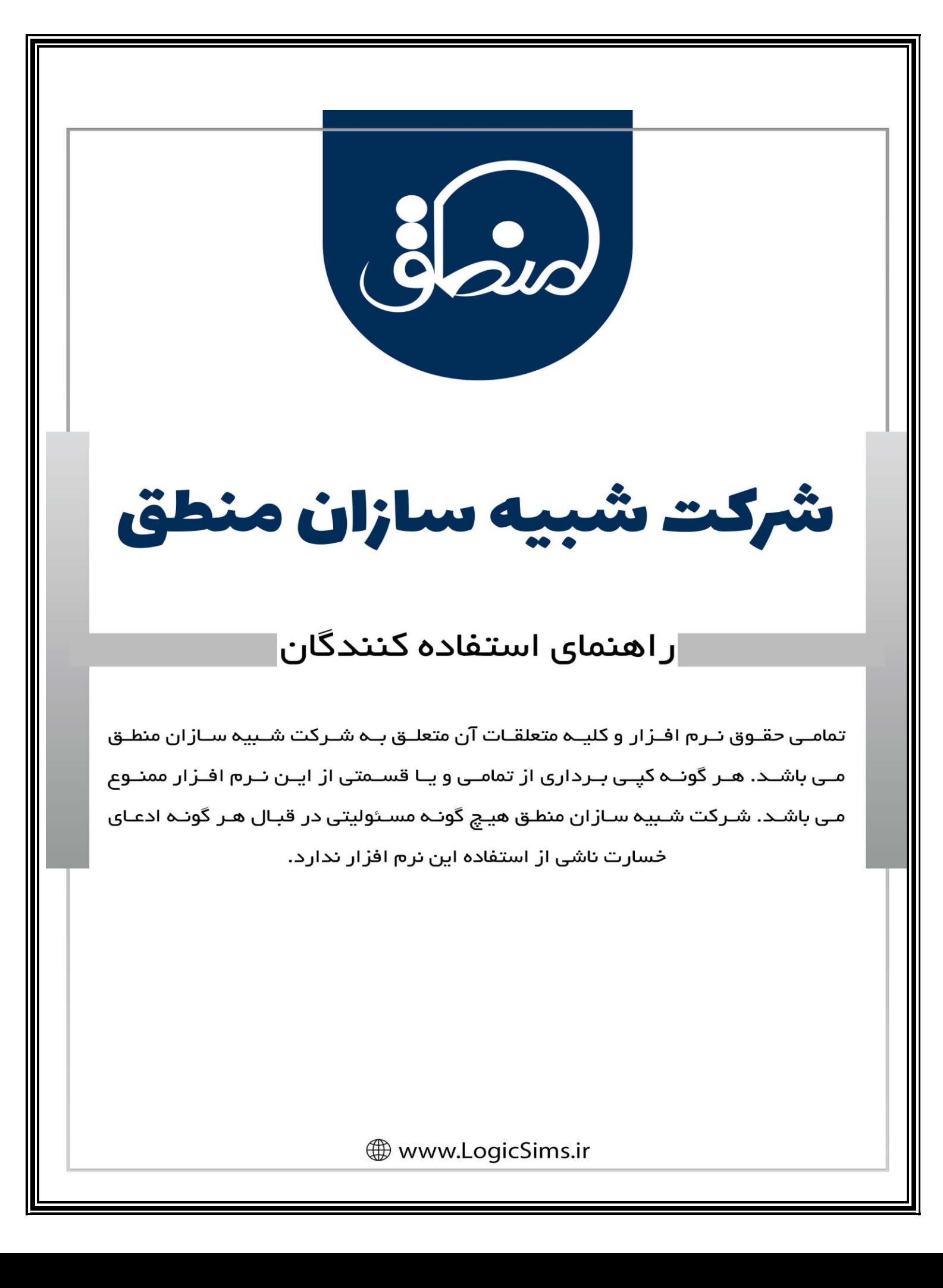

شرکت شبیه سازان منطق

**فایل آموزشی : کلوپ مشتریان منطق** 

**نام شرکت: شبیه سازان منطق** 

**نوع فعالیت: تولید نرم افزار حسابداری** 

**سال تاسیس: /03/10 1386**

**تعداد صفحات: 9**

**تاریخ به روز رسانی فایل: 1401/09/27**

شرکت شبیه سازان منطق

## **معرفی کلوپ منطق:**

**شرکت شبیه سازان منطق با سابقه 16 ساله خود در زمینه تولید نرم افزار های حسابداری مالی، در راستای پیشنهادات کاربران وفادار، با توجه به حمایت از حقوق کاربران که همواره یک اصل مهم برای ما بوده ، اقدام به توسعه سرویس ارسال تیکت از طریق نرم افزار منطق نموده است. در این روش کافیست کاربر جهت پشتیبانی، درخواست های فنی، مسائل مربوط به فروش و پیشهادات انتقادات در نرم افزار منطق به قسمت کلوپ منطق مراجعه کرده و از امکان ارسال تیکت (Ticket (استفاده نماین د.**

#### **پشتیبانی از طریق تیکت )Ticket )چیست؟**

**تیکت (Ticket (اصطالح پرسیدن سوال کتبی در قالب یک نامه رسمی از پشتیبانی است. در هنگام ارسال تیکت،**  مشتری درخواست خود را در قالب تیکت پشتیبانی و یک نامه رسمی ارسال می کند سپس کارشناسان پشتیبانی **شرکت شبیه سازان منطق موضوع را بررسی کرده و از طری ق سیستم پشتیبانی به کاربر پاسخ م ی دهند. به جز ارسال تیکت، کاربر م یتواند از طریق تماس تلفنی نیز با پشتیبانی ارتباط برقرار نمایند.**

#### **مزایای استفاده از تیکت پشتیبانی**

- ✓ **سابقه درخواستها از بین نمیرود.**
- ✓ **مشتری یا کاربر مجبور به تکرار مداوم درخواست نمیباشد.**
- ✓ **قابلیت ردیابی تمامی صحبتها وجود دارد، چون تمامی پاسخها مکتوب است.**
- ✓ **بعضی موارد پشیبانی نیاز به بررسی داشته، به خصوص موارد برنامه نویسی و وب سرویس را نمیتوان درآن واحد پاسخ داد.**
- ✓ **از دیگر مزایای ارسال تیکت این است که در جریان بررسی می توان رضایت مشتری را سنجید و بهترین خدمات را متناسب با سوابق مشکالت کاربر ارائه داد.**

شرکت شبیه سازان منطق

## **قوانین استفاده از کلوپ منطق**

**کلیه کاربرانی که قصد عضویت و خرید طرح های مختلف پشتیبانی به صورت تیکت از شرکت شبیه سازان منطق را دارند، الزم است قوانین زیر را کامل مطالعه و سپس اقدام به خرید کنند. در راستای سهولت عضویت شما مشتریان شرکت شبیه سازان منطق طرح های مختلفی برای شما در نظر گرفته است، که با مراجعه به کلوپ منطق می توانید نسبت به مشاهده و خرید مستقیم طرح ها اقدام نمایید. استفاده از کلوپ منطق به منزله مطالعه و قبول شرایط قوانین و مقررات مربوطه است. شرکت شبیه سازان منطق در طول زمان استفادهی قانونی نرمافزار توسط مشتری موظف به ارائهی خدمات پشتیبانی به وی میباشد. در حال حاضر ارائهی پشتیبانی از طریق سیستم پشتیبانی )تیکتینگ( موجود در نرم افزار حسابداری منطق فراهم شده است و شرکت منطق موظف است در حداقل زمان ممکن به درخواست مشتری که از این طریق ارائه شده است، پاسخ دهد. همچنین پشتیبانی تلفنی در ساعات کاری شرکت نیز طبق روال گذشته ارائه میشود.**

- **جهت پیگیری یک موضوع خاص همه پاسخ های شما و کارشناس در یک تیکت پیگیری میشود. زمانی که قصد دارید پاسخی برای کارشناس ارسال نمایید باید در ادامه همان تیکت پاسخ ارسال نمایید و از بازگشایی تیکت جدید خودداری نمایید.**
- **بسیار اهمیت دارد که در استفاده از سیستم پشتیبانی تنها از حروف و زبان فارسی استفاده شود. استفاده از حروف انگلیسی برای زبان فارسی )فینگلیش( مطلوب نمیباشد، تیکتهای انگلیسی یا فینگلیش به صورت خودکار و سیستمی بسته میشود.**
- **هنگام ارسال تیکت پشیبانی از بکار بردن تعداد غیرمعمول عالمت سوال )؟؟؟؟؟( و یا عالمت تعجب )!!!!( خودداری نمایید چرا که متن شما از حالت رسمی خارج شده و تاثیر منفی روی خواننده می گذارد.**
	- **دقت نمایید که ارسال تیکت همانند یک نامه رسمی می باشد بنابراین از ادبیات رسمی استفاده بفرمایید.**
- **هنگام ارسال تیکت پشتیبانی، رعایت احترام متقابل برای حل مشکل مهم است و با کارمند یا کاربر متخلف طبق [قوانین](https://farazsms.com/terms-conditions/) برخورد می شود.**
- **هنگام ارسال تیکت پشتیبانی مشکل خود را به صورت کامل شرح دهید تا کارشناس مشکل شما را بهتر درک کند و پاسخ دقیق به سوال شما ارسال کنند.**

# شرکت شبیه سازان منطق

#### **نحوه عضویت در کلوپ مشتریان منطق**

**الزم به ذکر است اگر نسخه نرم افزار شما قدیمی است برای مشاهده آیکون کلوپ منطق ابتدا باید نرم افزار خود را به صورت رایگان به آخرین نسخه ارتقا دهید، برای این کار می توانید از طریق گزینه آپدیت در نوار ابزار خود نرم افزار منطق یا سایت شرکت شبیه سازان منطق و یا با مطرح کردن درخواست آپدیت از طریق پشتیبانی تلفنی اقدام نمایید.**

**برای ارسال تیکت وارد نرم افزار منطق خود شوید، از آیکن کنار نوار ابزار منطق سمت چپ باال بر رو ی گزینه کلوپ منطق کلیک نمایید تا وارد کلوپ منطق شوید.**

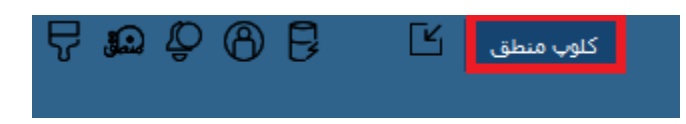

**پس از ورود برای اولین بار نیاز به عضویت در کلوپ منطق دارید اگر از قفل نرم افزاری استفاده می کنید نیازی به عضویت و ثبت نام مجدد نمی باشد و از آیکون ورود می توانید وارد کلوپ منطق خود شوید.**

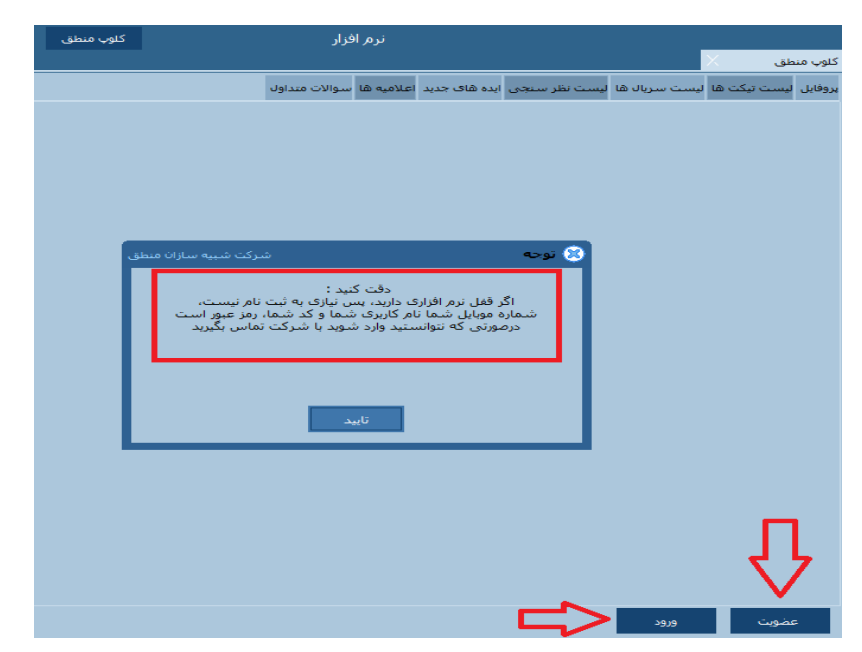

**نکته: در صورت نرم افزاری بودن قفل نام کاربری شماره تلفن همراه شما و کد شما رمز عبور می باشد.** 

**در غیر این صورت اگر قفل شما سخت افزاری می باشد باید با زدن گزینه عضویت نسبت به پر کردن فرم ثبت نام اقدام نمایید و عضو کلوپ منطق شوید.**

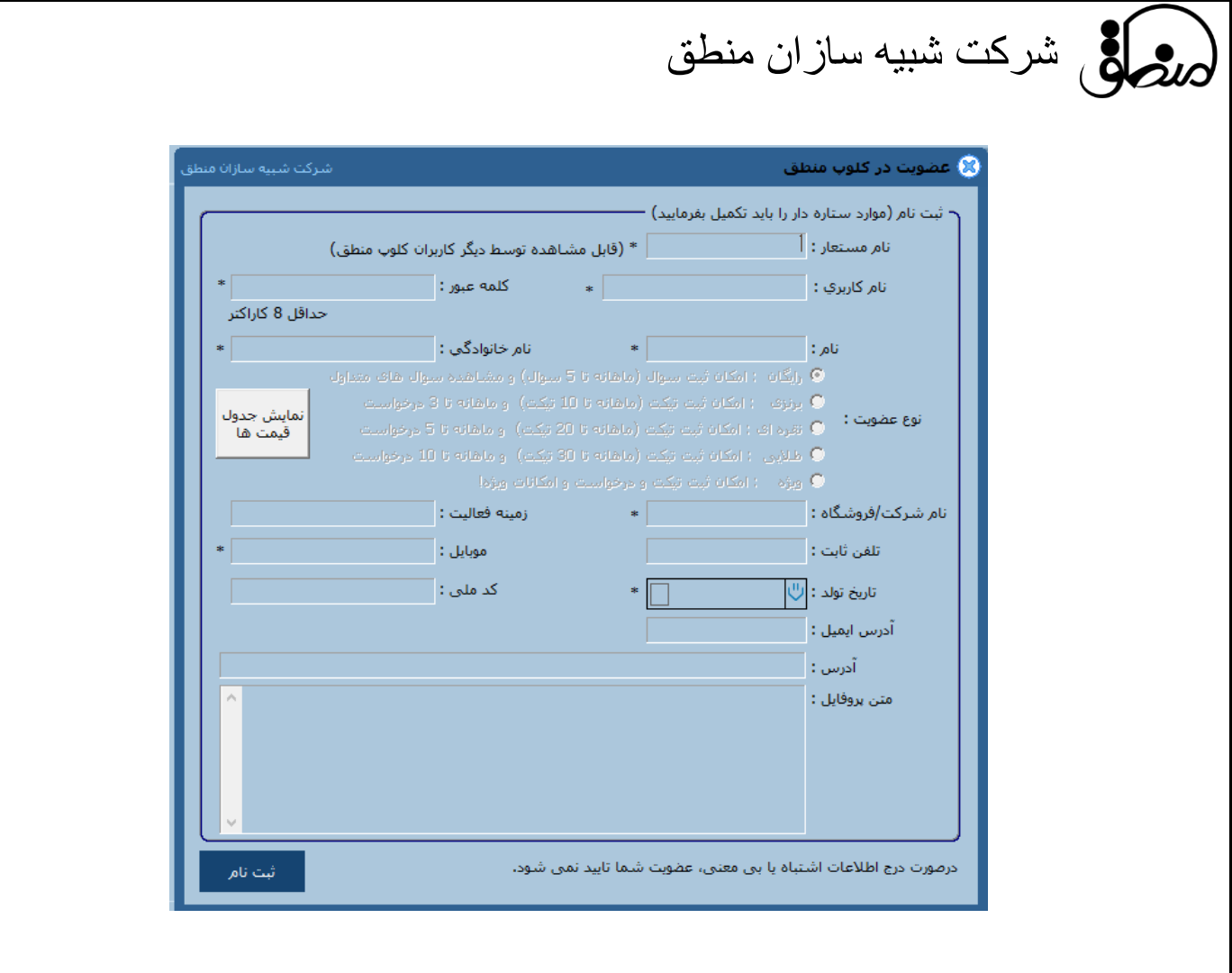

**پس از تکمیل فرم ثبت نام بر روی گزینه ثبت نام کلیک نمایید و منتظر بمانید تا روند ثبت نام نهایی شما توسط شرکت شبیه سازان منطق تایید و تکمیل شود.** 

**نکته: شما در این قسمت جهت عضویت، خرید طرح های متنوع کلوپ منطق را می توانید مشاهده نمایید، و متناسب با نیاز خود طرح مورد نظر خود را انتخاب نمایید.** 

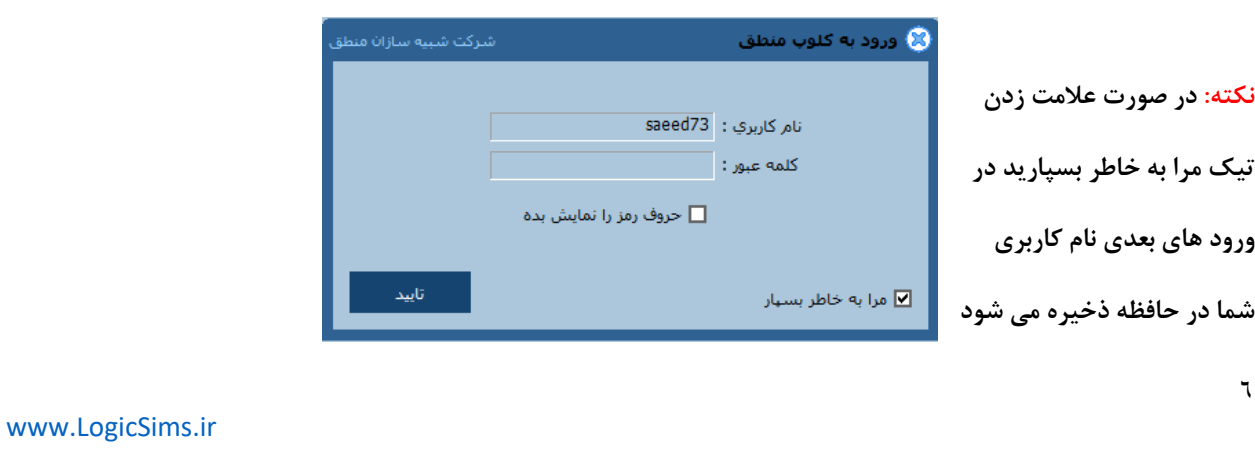

**پس از طی مراحل باال پس ازین می توانید با نام کاربری و رمز عبور خود وارد کلوپ منطق شوید.**

## شرکت شبیه سازان منطق

## **چگونه تیکت پشتیبانی ارسال کنم؟**

**پس از ورود به کلوپ منطق با انتخاب تب لیست تیکت ها می توانید وارد بخش تیکت های خود شوید برای ارسال تیکت پشتیانی می توانید با کلیک بر روی گزینه تیکت جدید اقدام به این کار نمایید** 

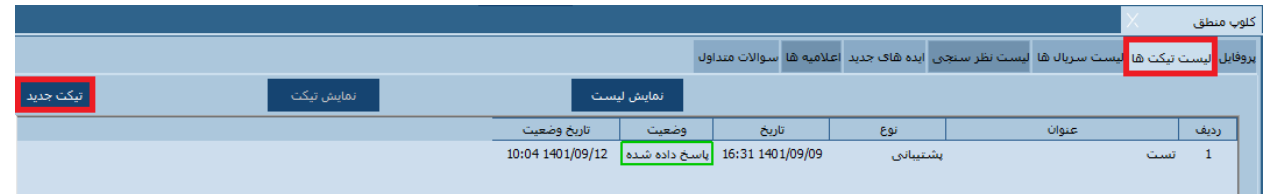

- **.1 در مرحله بعد پنجره ای برای شما با می شود ابتدا موضوع یا عنوان سوال، مشکل و یا درخواست خود را بنویسید.**
	- **.2 حال می بایست بخش مربوطه را انتخاب نمایید.**
	- **.3 سپس در قسمت شرح می بایست توضیح واضح و کامل از سوال، مشکل و یا درخواست خود را بنویسید.**

**و در نهایت با زدن گزینه تایید و ارسال منتظر پاسخ خود از کارشناسان ما باشید** 

**نکته: الزم به ذکر است انتخاب درست بخش مربوطه و توضیح کامل سوال، مشکل و یا درخواست به کارشناسان ما این امکان را می دهد که در کوتاه ترین زمان ممکن بهترین پاسخ را به شما بدهند.**

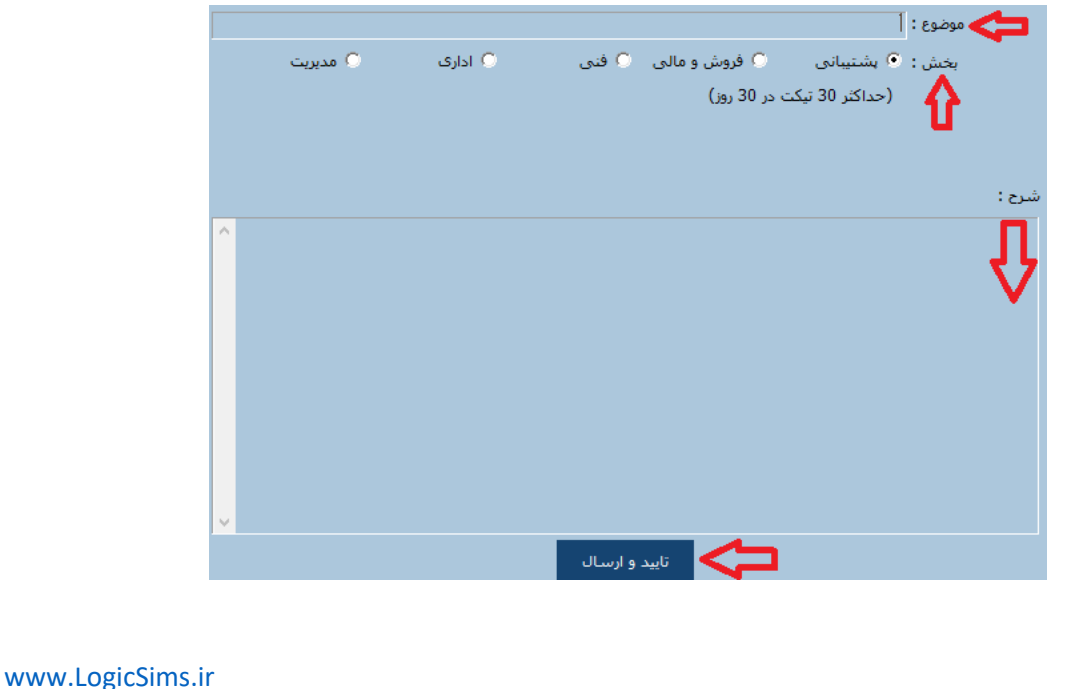

 $\checkmark$ 

شرکت شبیه سازان منطق

## **نمایش لیست تیکت ها**

 $\lambda$ 

**برای نمایش لیست تیکت ها بر روی گزینه نمایش لیست کلیک نمایید تا تمامی تیکت های ارسالی خود را مشاهده نمایید.** 

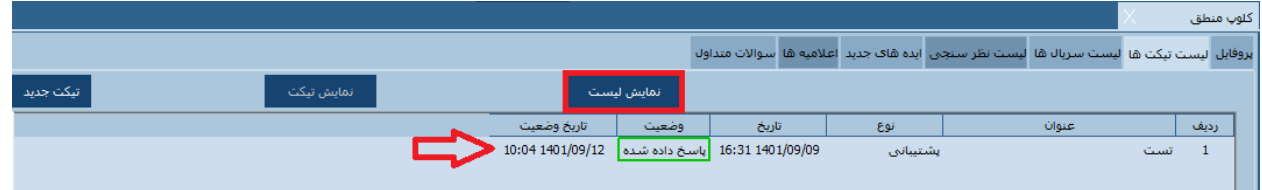

**در لیست تیکت ها می توانید آخرین وضعیت تیکت های خود را مشاهده نمایید، با کلیک بر روی هر تیکت و یا انتخاب گزینه نمایش تیکت می توانید جزییات بیشتر و پاسخ تیکت خود را مشاهده نمایید و در صورت لزوم نسبت به ادامه پاسخ تیکت خود اقدام نمایید.** 

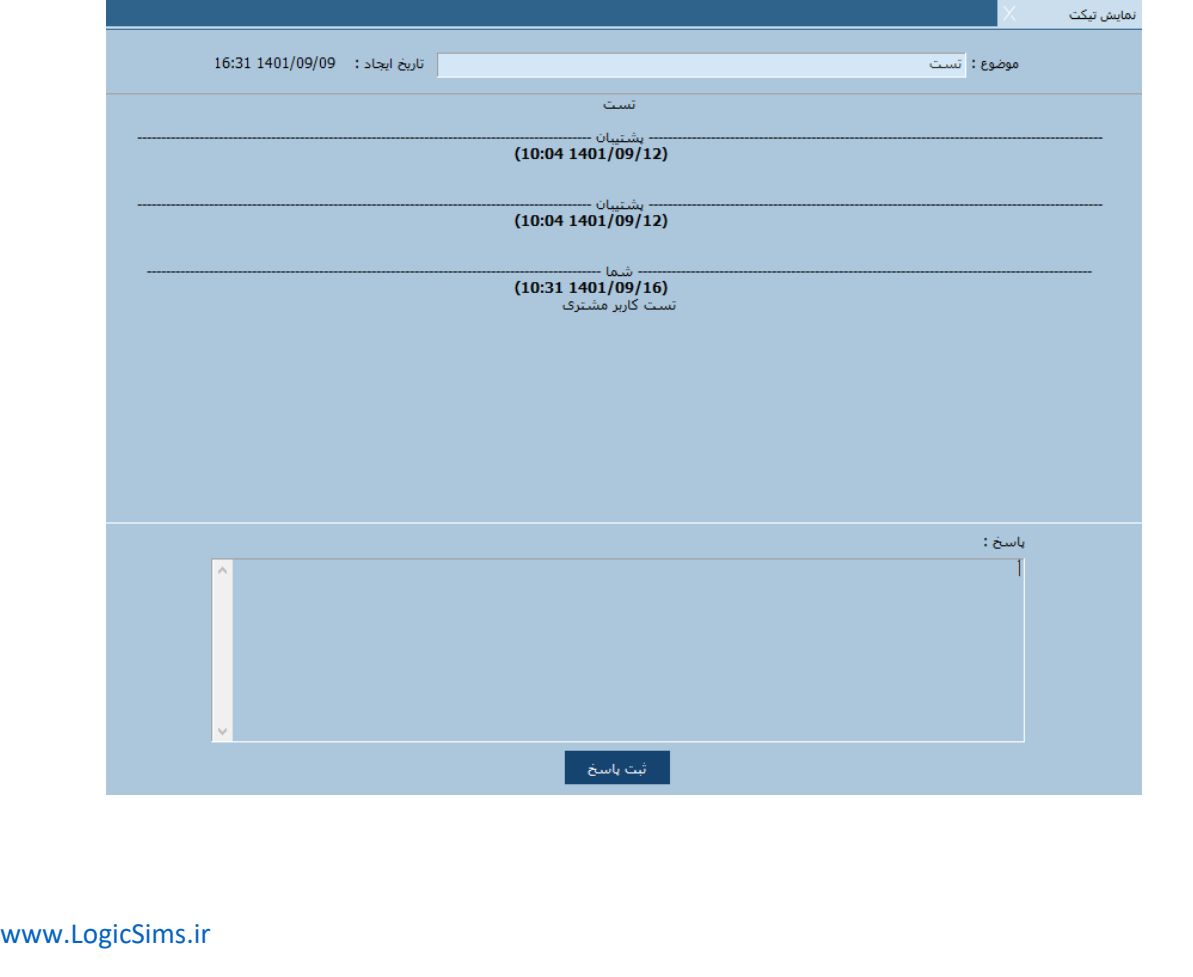

شرکت شبیه سازان منطق

### **امکانات ویژه کلوپ منطق**

**لیست سریال های نرم افزار**

**کلوپ منطق این امکان را به شما می دهد از طریق تب لیست سریال ها نسبت به مدیریت لیست شماره سریال های نرم افزار های خود اقدام نمایید. این امکان شماره سریال نرم افزار های شما را با نوع ویرایش و نسخه نرم افزار و همچنین نوع سیستم که سرور یا کالینت می باشد نشان می دهد.**

**این امکان به شما دسترسی می دهد که فعال یا غیر فعال بودن شماره سریال نرم افزار را ببینید و یا به شماره سریال های نرم افزار خود جهت سهولت در شناسایی کاربر عنوان دلخواه خود مانند سرور، حسابدار، صندوقدار و ... از طریق گزینه تغییر عنوان انتخاب کنید.**

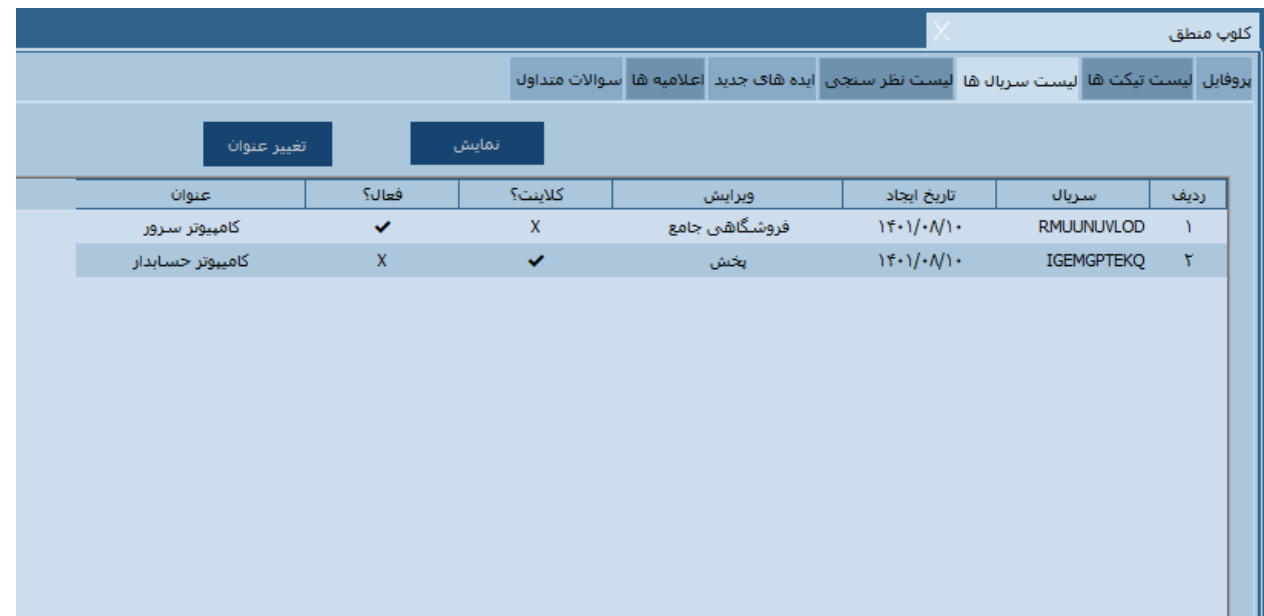

**در ادامه شرکت شبیه سازان منطق در راستای حمایت از حقوق مصرف کننده و آسایش شما مشتریان گرامی به طور مستمر در حال افزودن امکانات جذاب و بیشتری به کلوپ منطق می باشد.**

**با سپاس تیم پشتیبانی شرکت شبیه سازان منطق** 

[www.LogicSims.ir](http://www.logicsims.ir/)